## **Appendix A: report extensions**

Report Wizard has been enhanced with an extension that provides additional functionalities (for example, a Custom Tool that encapsulates Java functions in context). The report extensions are Java class and related resources collected into JAR archives, which are merely ZIP files that contain a specially formatted "manifest" file describing the contents of the archive.

To install the extension, copy the .jar file into the extensions directory under the Report Wizard plugin directory or template directory. The archives stored within subdirectories will not be loaded in Report Wizard, see figure below.

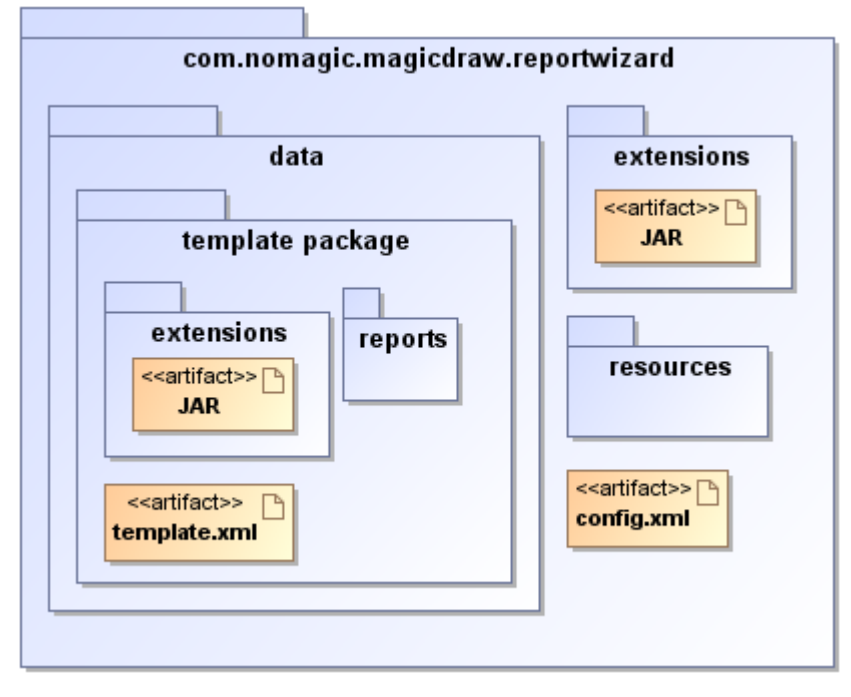

## Report Wizard Plug-in Directory Structure.

The extension deployed under the global extensions directory will affect all templates, which means you can use the deployed Custom Tool in all templates. Extensions deployed under a template package will affect only the specific template.

## **Related pages**

- [Custom tool](https://docs.nomagic.com/display/MD190SP2/Custom+tool)
- [Tool interface](https://docs.nomagic.com/display/MD190SP2/Tool+interface)
- [Creating custom tool](https://docs.nomagic.com/display/MD190SP2/Creating+custom+tool)
- [Installing custom tool](https://docs.nomagic.com/display/MD190SP2/Installing+custom+tool)
- [Importing custom tool to template](https://docs.nomagic.com/display/MD190SP2/Importing+custom+tool+to+template)
- [Auto importing template tool](https://docs.nomagic.com/display/MD190SP2/Auto+importing+template+tool)